# Esempi di spiegazione dei fabric ASR serie 9900 e risoluzione dei problemi  $\overline{\phantom{a}}$

# Sommario

Introduzione Panoramica fabric Dettagli fabric **Tifone Tomahawk** Requisiti della scheda fabric Controlla la scheda fabric Stato collegamento barra incrociata Statistiche distributore Controlla la scheda Stato collegamento barra incrociata Statistiche distributore Risoluzione dei problemi Crossbar Port Down Syslog dorso non disponibile Syslog FC inattivo Informazioni correlate **Appendice** Mapping logico-fisico degli slot 9922 9912 **Multicast** 

# Introduzione

Questo documento descrive l'uso di schede fabric separate con ASR 9922 e ASR 9912, simile all'architettura fabric implementata con Cisco Carrier Routing System (CRS).

ASR 9000 (ASR9K) di Cisco utilizza un sistema fabric a tre stadi. In altri tipi di chassis (ad esempio, 9006 e 9010), il fabric a tre stadi è suddiviso in fase 1 e fase 3 sulle schede di linea (LC) e fase 2 sul Route Switch Processor (RSP). Con l'avvento dei modelli 9922 e 9912, la seconda fase del fabric è stata spostata dall'RSP alle schede fabric dedicate e viene utilizzata una scheda Route Processor (RP) al posto dell'RSP.

Ogni scheda fabric (FC) è una linea dorsale a sé stante. Questi termini possono essere utilizzati in modo intercambiabile così come il termine "piano" che è utilizzato nella terminologia CRS. Di

seguito è riportata una vista di alto livello del sistema con la barra trasversale etichettata come 'Fabric Intf'.

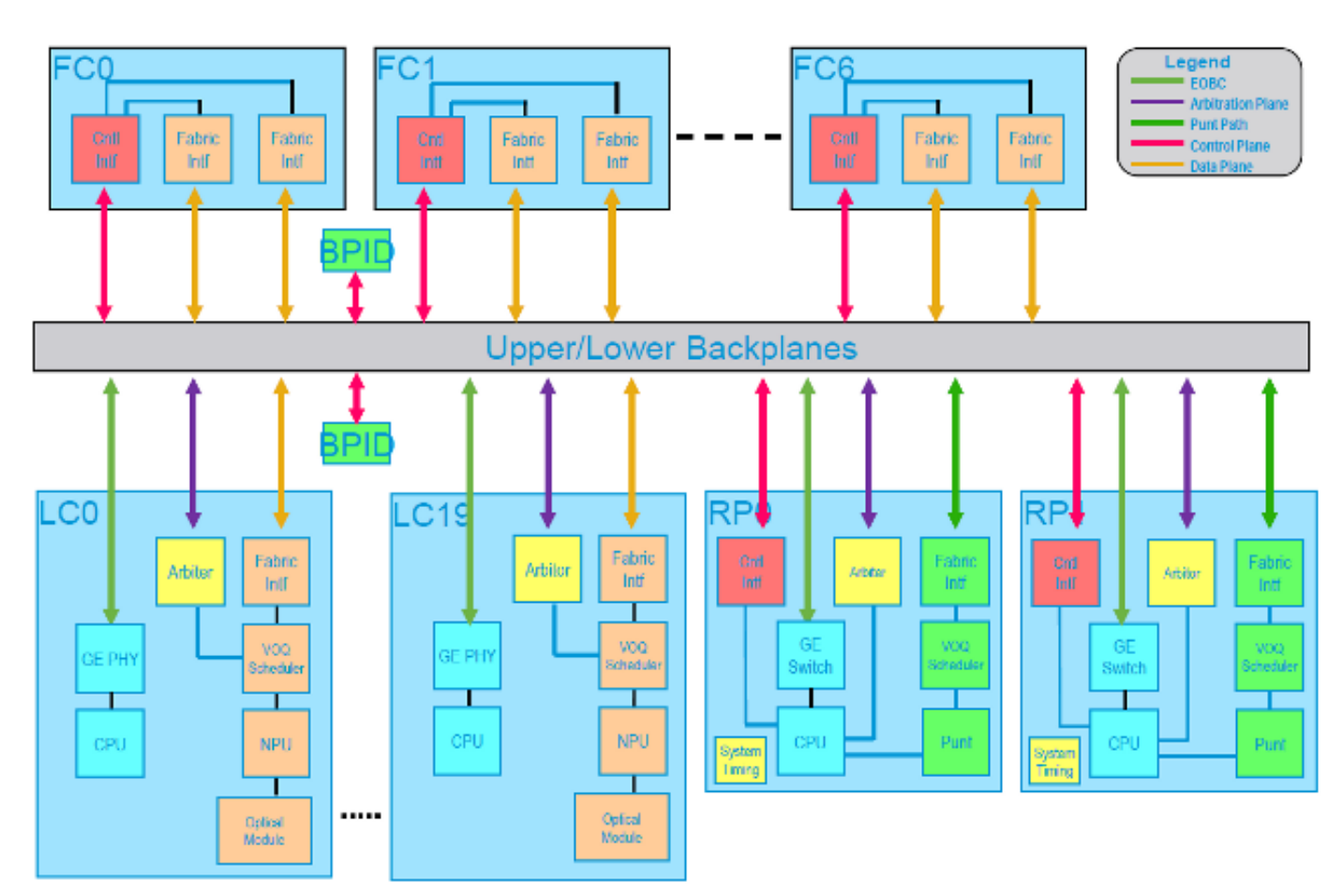

# Panoramica fabric

Ogni FC dispone di due ASIC di switch fabric, comunemente denominati ASIC crossbar, mappati come istanza 0 e 1, mentre ogni LC e RP dispongono di un'interfaccia crossbar, istanza 0.

Su ogni LC ci sono due interfacce Serializer/Deserializer (SerDes) che si connettono a ogni FC, un'interfaccia SerDes per crossbar FC (0 e 1). Questi crossbar FC agiscono come il nostro stadio due nel tessuto a tre stadi, mentre il primo e il terzo stadio esistono come crossbar del LC. Inoltre, ogni RP dispone di un'interfaccia SerDes per FC con questa connessione sempre sull'istanza 0 crossbar FC.

## Dettagli fabric

I processori di rete (NP) e gli ASIC (Fabric Interface) non sono in grado di pianificare su collegamenti crossbar, il traffico viene bilanciato in base al carico su tutti gli otto collegamenti che costituiscono l'interfaccia SerDes. Se un singolo collegamento all'interno dell'interfaccia SerDes presenta un problema, l'intera interfaccia verrà chiusa. Una volta rilevato il guasto, i driver di fabric eseguono un nuovo training per tentare di correggere il collegamento.

## **Tifone**

Con l'attuale architettura Typhoon, sono supportati cinque FC. Queste schede forniscono collegamenti 8x7,5 G per interfaccia SerDes, che equivalgono a 55 G di larghezza di banda disponibile dopo la codifica. Con tutti e cinque i FC, ogni LC avrà 2 x 55 x 5 = 550 Gb/s di larghezza di banda disponibile. Per la ridondanza fabric 4+1 sono disponibili 440 Gb/s per LC.

Nota: in uno chassis della serie 9000 con RSP-440 e LC Typhoon, sono disponibili collegamenti 4x8x7,5 G a ciascun RSP più due collegamenti aggiuntivi. I quattro collegamenti di ciascun RSP forniscono i 440 Gbps completi disponibili per LC.

### Tomahawk

Le schede di ultima generazione supportano connessioni SerDes a 115 Gb/s. Grazie al supporto di sette schede fabric, questo offre una larghezza di banda 2 x 115 x 7 = 1,61 Tb/s per slot. Considerando la ridondanza fabric 6+1, questo fornisce 1,38 Tb/s per slot.

### Requisiti della scheda fabric

Poiché la larghezza di banda sulla crossbar è condivisa tra tutte le FIA e le NP, sono necessari alcuni calcoli per determinare la reale larghezza di banda e la ridondanza del fabric.

Per calcolare il numero minimo di FC necessari per una particolare LC, utilizzare la seguente formula:

(num\_porte\_usate\*larghezza\_banda\_porta)/(larghezza\_banda\_FC)

Nel caso della scheda GigE 36x10 con 30 porte, questo valore è (30\*10)/(110)=2,72 FC o tre FC arrotondati per eccesso.

Per calcolare la ridondanza n+1, utilizzare la seguente formula:

(num\_porte\_usate\*larghezza\_banda\_porta)/(larghezza\_banda\_FC) + 1

Nel caso della scheda 36x10 GigE, sarebbero cinque se fossero utilizzate tutte e 36 le porte.

Questa tabella descrive il numero di FC necessari per la velocità di linea completa.

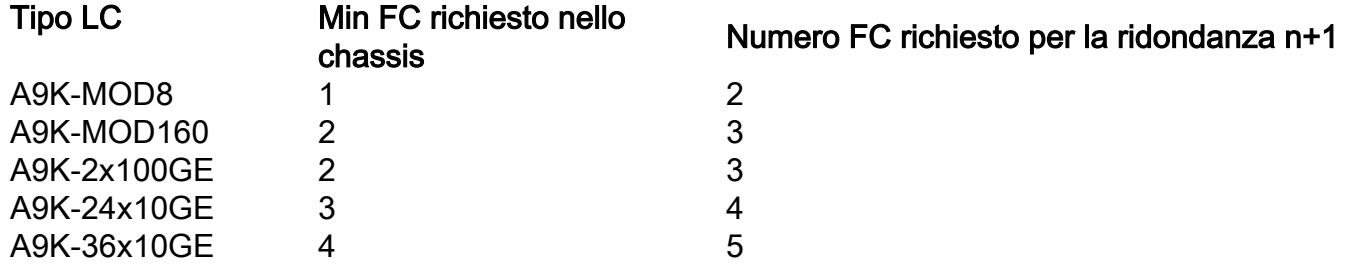

# Controlla la scheda fabric

#### Stato collegamento barra incrociata

La prima cosa da controllare è se tutti i collegamenti SerDes su tutti i piani, FC, sono attivi. Per verificare questa condizione, immettere il comando show controller fabric plane [all] | [0-6]]. In questo esempio, poiché sono presenti due RP e tre LC, esistono (1x2)+(2x3) = 8 collegamenti e tutti i collegamenti sono fino a tutti i piani.

Nota: nella release 4.3.0 e successive è possibile controllare lo stato di tutti i piani contemporaneamente. In precedenza, ognuno doveva essere specificato singolarmente.

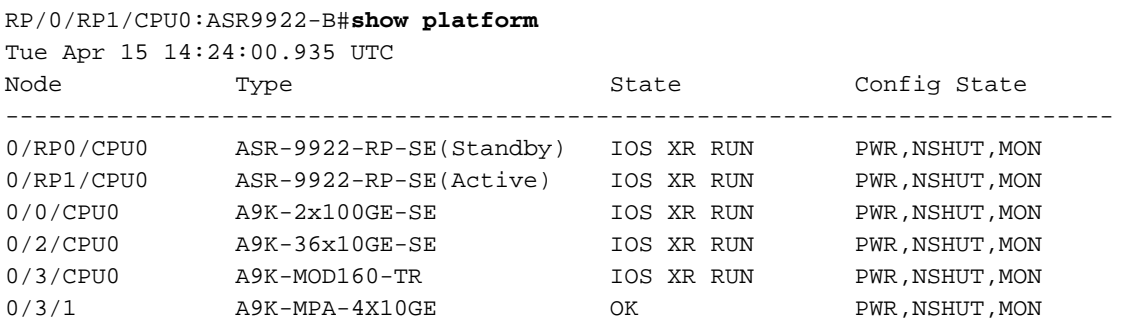

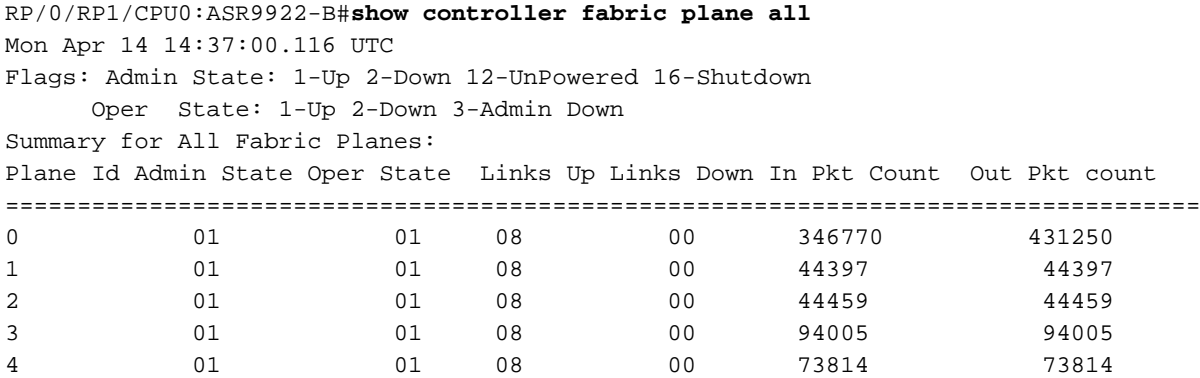

Se un collegamento è inattivo, è possibile utilizzare il comando show controller fabric crossbar link-status instance <0-1> spine <num\_FC> per identificare esattamente quella istanza. In questo esempio sono presenti cinque collegamenti crossbar fino all'istanza FC4 0 e tre collegamenti fino all'istanza FC4 1 (5+3=8 da prima). Ce ne sono altri due sull'istanza 0 a causa delle RP.

Nota: vedere l'Appendice per i dettagli sulle associazioni di slot logiche e fisiche.

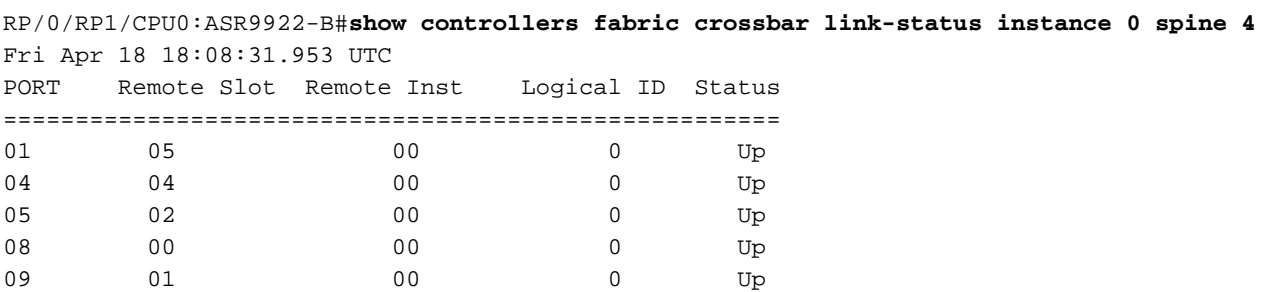

RP/0/RP1/CPU0:ASR9922-B#**show controllers fabric crossbar link-status instance 1 spine 4** Fri Apr 18 18:09:13.637 UTC PORT Remote Slot Remote Inst Logical ID Status

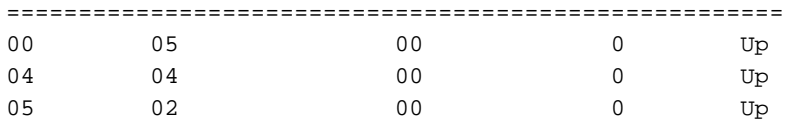

#### Statistiche distributore

Con lo stato dei collegamenti raccolto nell'output precedente come mappatura e queste statistiche, è facile restringere qualsiasi componente che abbia un problema di traffico. Per ogni porta crossbar, interfaccia SerDes, ci saranno statistiche in entrata (da LC) e in uscita (verso LC). Questi sono raccolti per istanza crossbar FC.

```
RP/0/RP1/CPU0:ASR9922-B#show controller fabric crossbar statistics instance 0 spine 4
Tue Apr 22 16:52:23.162 UTC
Port statistics for xbar:0 port:0
==============================
Hi priority stats (unicast)
===========================
Low priority stats (multicast)
===========================
Port statistics for xbar:0 port:1
==============================
Hi priority stats (unicast)
===========================
    Ingress Packet Count Since Last Read : 14016
   Egress Packet Count Since Last Read : 24971
Low priority stats (multicast)
===========================
Port statistics for xbar:0 port:2
==============================
Hi priority stats (unicast)
===========================
Low priority stats (multicast)
===========================
Port statistics for xbar:0 port:4
==============================
Hi priority stats (unicast)
===========================
 Ingress Packet Count Since Last Read : 21056
  Egress Packet Count Since Last Read : 32195
Low priority stats (multicast)
===========================
Port statistics for xbar:0 port:5
==============================
Hi priority stats (unicast)
===========================
    Ingress Packet Count Since Last Read : 7024
   Egress Packet Count Since Last Read : 10477
Low priority stats (multicast)
===========================
```

```
Port statistics for xbar:0 port:6
==============================
Hi priority stats (unicast)
===========================
Low priority stats (multicast)
===========================
Port statistics for xbar:0 port:7
==============================
Hi priority stats (unicast)
===========================
Low priority stats (multicast)
===========================
Port statistics for xbar:0 port:8
==============================
Hi priority stats (unicast)
===========================
Low priority stats (multicast)
===========================
  Ingress Packet Count Since Last Read : 37388
  Egress Packet Count Since Last Read : 37388
Port statistics for xbar:0 port:9
==============================
Hi priority stats (unicast)
===========================
   Ingress Packet Count Since Last Read : 72882
   Egress Packet Count Since Last Read : 47335
Low priority stats (multicast)
===========================
    Ingress Packet Count Since Last Read : 37386
  Egress Packet Count Since Last Read : 37386
Port statistics for xbar:0 port:10
==============================
Hi priority stats (unicast)
===========================
Low priority stats (multicast)
===========================
Port statistics for xbar:0 port:11
==============================
Hi priority stats (unicast)
===========================
Low priority stats (multicast)
===========================
Port statistics for xbar:0 port:12
==============================
Hi priority stats (unicast)
===========================
Low priority stats (multicast)
===========================
Port statistics for xbar:0 port:13
```
==============================

```
Hi priority stats (unicast)
===========================
```
Low priority stats (multicast) ===========================

Port statistics for xbar:0 port:14 ============================== Hi priority stats (unicast) ===========================

Low priority stats (multicast) ===========================

Port statistics for xbar:0 port:15 ============================== Hi priority stats (unicast) ===========================

Low priority stats (multicast) ===========================

Port statistics for xbar:0 port:16 ============================== Hi priority stats (unicast) ===========================

Low priority stats (multicast) ===========================

Port statistics for xbar:0 port:17 ============================== Hi priority stats (unicast) ===========================

Low priority stats (multicast) ===========================

Port statistics for xbar:0 port:18 ============================== Hi priority stats (unicast) ===========================

Low priority stats (multicast) ===========================

Port statistics for xbar:0 port:19 ============================== Hi priority stats (unicast) ===========================

Low priority stats (multicast) ===========================

Port statistics for xbar:0 port:20 ============================== Hi priority stats (unicast) ===========================

Low priority stats (multicast) ===========================

Port statistics for xbar:0 port:22 ==============================

```
Hi priority stats (unicast)
===========================
Low priority stats (multicast)
===========================
Port statistics for xbar:0 port:24
==============================
Hi priority stats (unicast)
===========================
Low priority stats (multicast)
===========================
Total Unicast In: 114978
Total Unicast Out: 114978
Total Multicast In: 74774
Total Multicast Out: 74774
```
## Controlla la scheda

Sulla stessa LC, tra la crossbar e ogni FIA, ci sono 2 collegamenti di 8x6,25 che forniscono 100 G di larghezza di banda raw per FIA. Tra ogni NP e FIA c'è un singolo collegamento 8x6.25 che fornisce 50 G di larghezza di banda raw per NP.

Nota: la larghezza di banda a cui si fa riferimento è la larghezza di banda raw. La larghezza di banda effettiva è leggermente inferiore dopo l'overhead.

#### Stato collegamento barra incrociata

La raccolta dello stato dei collegamenti crossbar per un LC è simile a quella di un FC, ma in questo caso i collegamenti dalla crossbar FC alla crossbar LC saranno visti così come i collegamenti della crossbar LC alla FIA. Come accennato in precedenza, ogni FIA si connette alla barra trasversale attraverso due collegamenti. In questo esempio, le porte 00 e 24 si connettono entrambe alla FIA 2. Come negli esempi precedenti, gli slot remoti da 22 a 26 sono le FC e 0/2/CPU0 corrisponde allo slot 4.

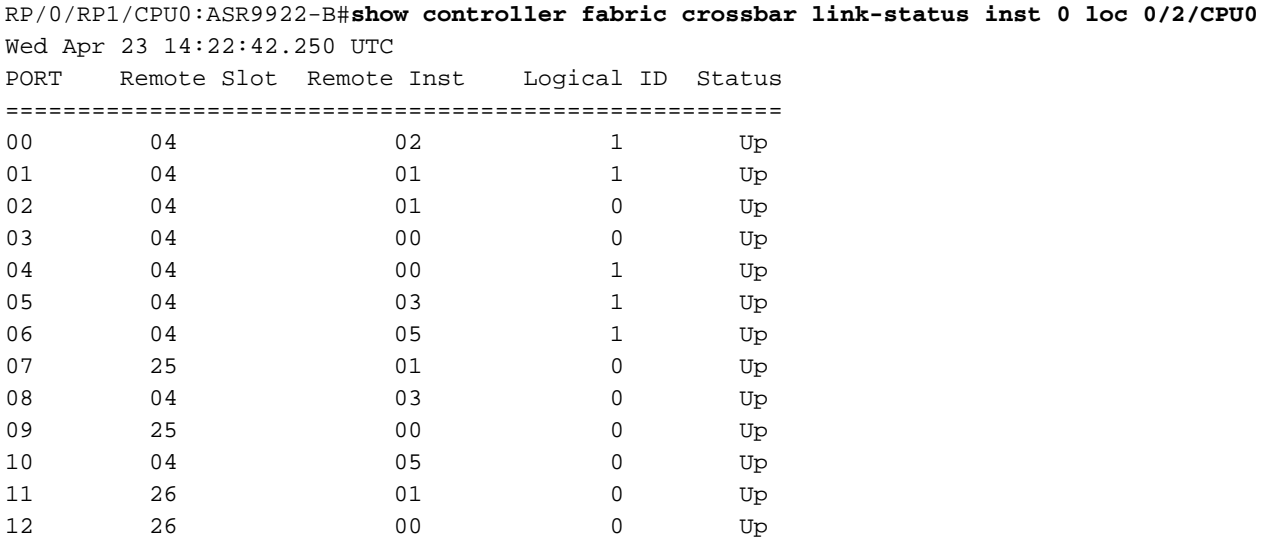

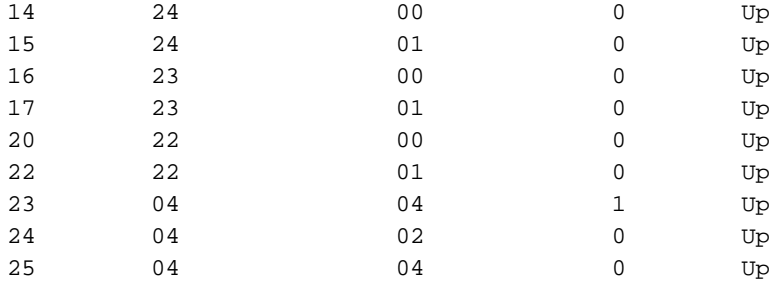

### Statistiche distributore

Utilizzando lo stato del collegamento raccolto nell'output precedente come mappatura di riferimento, l'output delle statistiche riportato di seguito può essere utilizzato come un modo semplice per ridurre i componenti che presentano perdite di traffico.

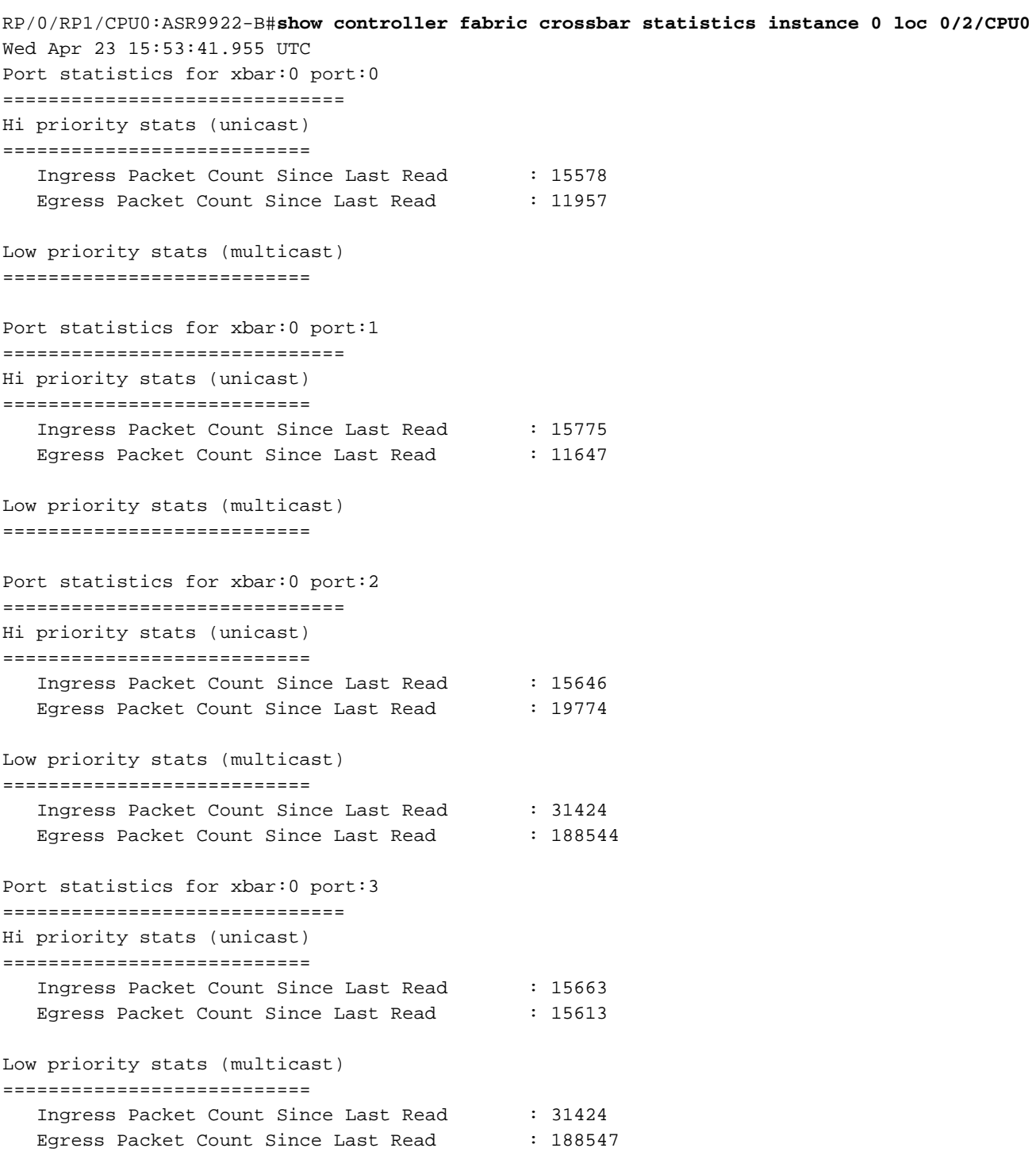

```
Port statistics for xbar:0 port:4
==============================
Hi priority stats (unicast)
===========================
   Ingress Packet Count Since Last Read : 15758
  Egress Packet Count Since Last Read : 15813
Low priority stats (multicast)
===========================
Port statistics for xbar:0 port:5
==============================
Hi priority stats (unicast)
===========================
   Ingress Packet Count Since Last Read : 15742
  Egress Packet Count Since Last Read : 15628
Low priority stats (multicast)
===========================
Port statistics for xbar:0 port:6
==============================
Hi priority stats (unicast)
===========================
   Ingress Packet Count Since Last Read : 15773
  Egress Packet Count Since Last Read : 13687
Low priority stats (multicast)
===========================
  Ingress Packet Count Since Last Read : 78666
Port statistics for xbar:0 port:7
==============================
Hi priority stats (unicast)
===========================
Low priority stats (multicast)
===========================
Port statistics for xbar:0 port:8
==============================
Hi priority stats (unicast)
===========================
   Ingress Packet Count Since Last Read : 15679
  Egress Packet Count Since Last Read : 15793
Low priority stats (multicast)
===========================
   Ingress Packet Count Since Last Read : 31424
  Egress Packet Count Since Last Read : 188544
Port statistics for xbar:0 port:9
==============================
Hi priority stats (unicast)
===========================
   Ingress Packet Count Since Last Read : 72826
  Egress Packet Count Since Last Read : 58810
Low priority stats (multicast)
===========================
Port statistics for xbar:0 port:10
```
==============================

```
Hi priority stats (unicast)
===========================
   Ingress Packet Count Since Last Read : 15653
  Egress Packet Count Since Last Read : 23041
Low priority stats (multicast)
===========================
   Egress Packet Count Since Last Read : 188544
Port statistics for xbar:0 port:11
==============================
Hi priority stats (unicast)
===========================
Low priority stats (multicast)
===========================
Port statistics for xbar:0 port:12
==============================
Hi priority stats (unicast)
===========================
   Ingress Packet Count Since Last Read : 54172
  Egress Packet Count Since Last Read : 35440
Low priority stats (multicast)
===========================
Port statistics for xbar:0 port:14
==============================
Hi priority stats (unicast)
===========================
   Ingress Packet Count Since Last Read : 15161
   Egress Packet Count Since Last Read : 17790
Low priority stats (multicast)
===========================
Port statistics for xbar:0 port:15
==============================
Hi priority stats (unicast)
===========================
Low priority stats (multicast)
===========================
Port statistics for xbar:0 port:16
==============================
Hi priority stats (unicast)
===========================
   Ingress Packet Count Since Last Read : 15220
  Egress Packet Count Since Last Read : 17790
Low priority stats (multicast)
===========================
Port statistics for xbar:0 port:17
==============================
Hi priority stats (unicast)
===========================
Ingress Packet Count Since Last Read : 1
Egress Packet Count Since Last Read : 1
Low priority stats (multicast)
```

```
===========================
```

```
Port statistics for xbar:0 port:20
==============================
Hi priority stats (unicast)
===========================
   Ingress Packet Count Since Last Read : 36457<br>Egress Packet Count Since Last Read : 58699
   Egress Packet Count Since Last Read
Low priority stats (multicast)
===========================
   Ingress Packet Count Since Last Read : 188549
  NULL FPOE Drop Count : 2
  Egress Packet Count Since Last Read : 235786
Port statistics for xbar:0 port:22
==============================
Hi priority stats (unicast)
===========================
   Ingress Packet Count Since Last Read : 1
  Egress Packet Count Since Last Read : 1
Low priority stats (multicast)
===========================
Port statistics for xbar:0 port:23
==============================
Hi priority stats (unicast)
===========================
    Ingress Packet Count Since Last Read : 15775
  Egress Packet Count Since Last Read : 15835
Low priority stats (multicast)
===========================
   Ingress Packet Count Since Last Read : 31424
Port statistics for xbar:0 port:24
==============================
Hi priority stats (unicast)
===========================
    Ingress Packet Count Since Last Read : 15843
  Egress Packet Count Since Last Read : 19464
Low priority stats (multicast)
===========================
   Ingress Packet Count Since Last Read : 31424
  Egress Packet Count Since Last Read : 188544
Port statistics for xbar:0 port:25
==============================
Hi priority stats (unicast)
===========================
    Ingress Packet Count Since Last Read : 15646
  Egress Packet Count Since Last Read : 15586
Low priority stats (multicast)
===========================
  Egress Packet Count Since Last Read : 188544
```
Total Unicast In: 382369 Total Unicast Out: 382369 Total Multicast In: 424335 Total Multicast Out: 1367053

# Risoluzione dei problemi

### Crossbar Port Down

Il primo output indica che sono presenti due RP e due LC. La seconda uscita indica che il collegamento tra FC4 e lo slot 0 remoto (RP0) è inattivo.

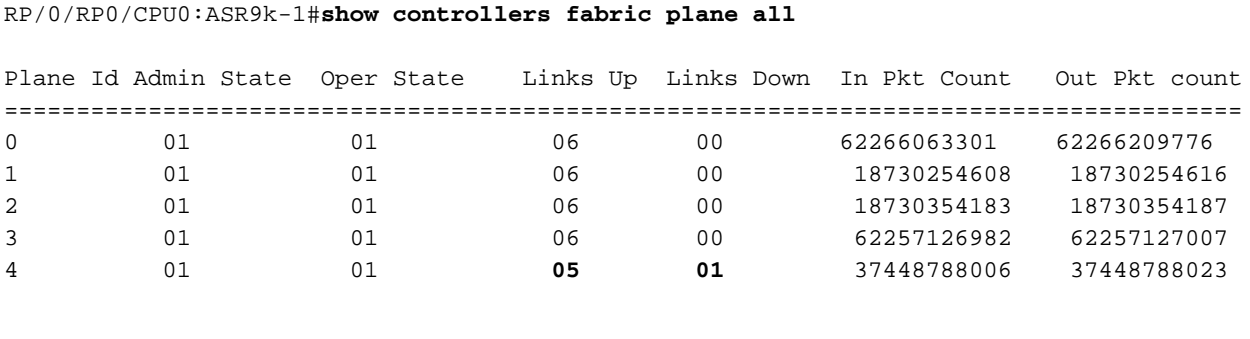

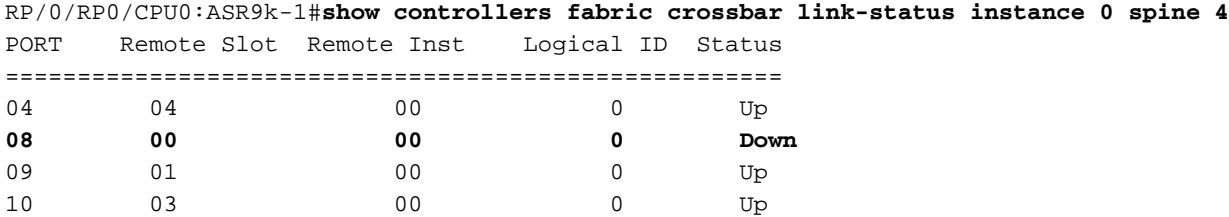

Dal momento che la larghezza di banda delle FC è condivisa tra tutte le FIA e le NP sul LC quando un collegamento crossbar è inattivo, la larghezza di banda netta per il LC sarà ridotta di 55 G in un sistema Typhoon. Il sistema può essere eseguito con un collegamento non attivo data la ridondanza del sistema, ma è necessario eseguire immediatamente un'indagine.

Quando un collegamento crossbar diventa inattivo, è possibile che si verifichi una breve perdita di traffico e il driver di struttura riorganizza il collegamento per tentare il ripristino automatico. Se l'operazione non riesce, è possibile che il problema venga risolto anche con una richiesta di inserimento e rimozione online. Per qualsiasi ulteriore problema, contattare il Technical Assistance Center (TAC).

### Syslog dorso non disponibile

Questi messaggi indicano che il sistema funziona al di sotto dei cinque FC consigliati. Sebbene sia consigliabile eseguire sempre cinque FC, ciò non significa necessariamente una perdita di larghezza di banda per i LC del sistema. Per ulteriori informazioni, vedere la sezione Requisiti della scheda fabric.

RP/0/RP1/CPU0:May 13 14:42:22.810 : pfm\_node\_rp[353]: %PLATFORM-FABMGR-1-SPINE\_UNAVAILABLE : Set|fabmgr[303204]|Fabric Manager(0x1032000)| Number of active spines has dropped below the recommended number 5 RP/0/RP1/CPU0:May 13 14:53:18.897 : pfm\_node\_rp[353]:

%PLATFORM-FABMGR-1-SPINE\_UNAVAILABLE : Clear|fabmgr[303204]|Fabric Manager(0x1032000)| Number of active spines has dropped below the recommended number 5

### Syslog FC inattivo

Quando si esegue una OIR di un FC, è necessario premere due pulsanti meccanici prima che la scheda venga parzialmente sseduta e ciò richiede il ripristino di una OIR. Il motivo di questi pulsanti è quello di consentire un spegnimento regolare dell'FC.

Sul router 9922 il pulsante superiore è puramente meccanico, mentre il pulsante inferiore invia un segnale al sistema per spegnere la scheda normalmente. Viene visualizzato un syslog in questo formato. Se i pulsanti non sono stati premuti e la funzione OIR non è in grado di risolvere il problema, contattare il centro TAC.

RP/0/RP0/CPU0:Dec 24 10:45:27.108 MST: fab\_xbar\_sp3[220]: FC3 Inactive due to Front Panel Switch Press. Please OIR to recover.

## Informazioni correlate

- [ASR 9000/XR Comprensione e risoluzione dei problemi relativi ai fabric in A9K](https://supportforums.cisco.com/document/12135016/asr9000xr-understanding-and-troubleshooting-fabric-issues-a9k)
- [Documentazione e supporto tecnico Cisco Systems](//www.cisco.com/cisco/web/support/index.html?referring_site=bodynav)

# Appendice

### Mapping logico-fisico degli slot

Questi output sono le mappature logiche e fisiche degli slot per i router 9922 e 9912. Queste informazioni sono necessarie quando si analizzano i comandi show dell'infrastruttura.

#### 9922

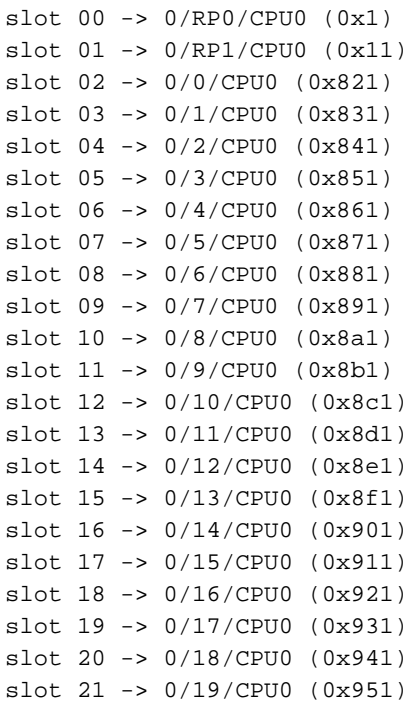

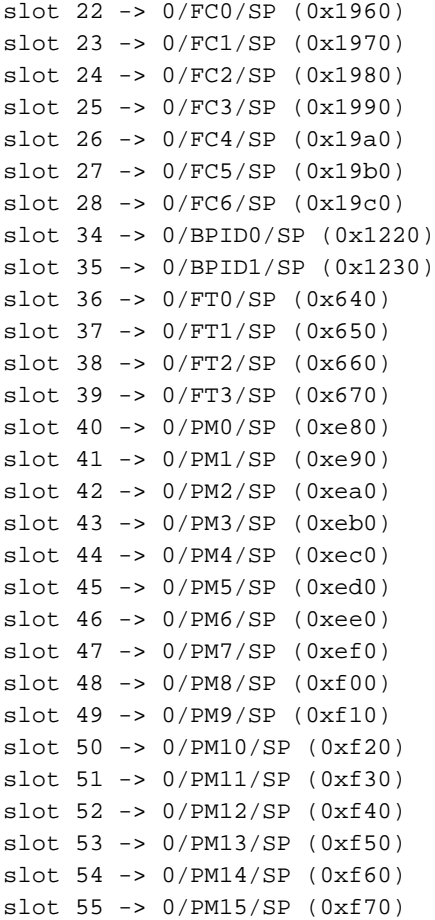

### 9912

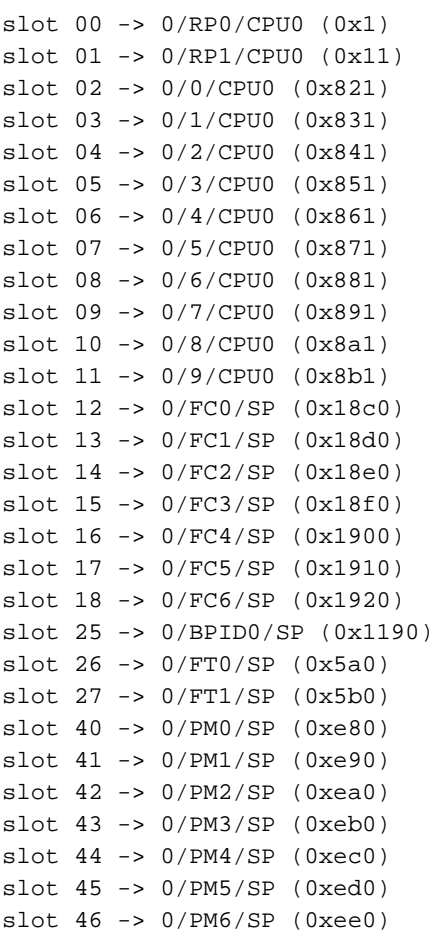

```
slot 47 -> 0/PM7/SP (0xef0)
slot 48 -> 0/PM8/SP (0xf00)
slot 49 -> 0/PM9/SP (0xf10)
slot 50 -> 0/PM10/SP (0xf20)
slot 51 -> 0/PM11/SP (0xf30)
```
### **Multicast**

I LC utilizzano un percorso fisso sulla struttura basato su un hash calcolato sull'origine e sul gruppo (S, G) del flusso multicast. Pertanto, per un throughput multicast più elevato su un LC, è importante avere un numero maggiore di flussi con origine e gruppo che varia in modo da distribuire uniformemente il traffico su tutti i piani fabric attivi. Se l'FC selezionato viene rimosso o disattivato, l'algoritmo di selezione del collegamento seleziona un collegamento diverso tra i piani di fabric attivi disponibili.

L'inoltro multicast utilizza un campo intestazione fabric a 12 bit denominato FGID (Fabric Group ID). I bit 0 e 1 sono riservati per RP0/1. I 10 bit rimanenti, da 2 a 11, vengono utilizzati per indirizzare 20 LC. Poiché 1 bit è disponibile per indirizzare 2 LC, esiste una replica di pacchetti multicast ridondante (supercast) tra LC accoppiati [(LC0, LC10), (LC1, LC11), (LC2, LC12) e così via]. La crossbar locale sul LC accoppiato elimina il traffico multicast ridondante se nessuna interfaccia sul LC è stata aggiunta a quel gruppo multicast.

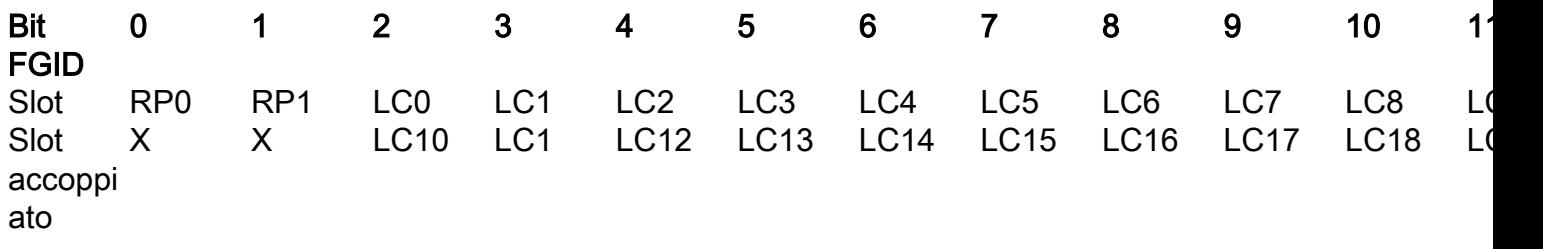

#### Informazioni su questa traduzione

Cisco ha tradotto questo documento utilizzando una combinazione di tecnologie automatiche e umane per offrire ai nostri utenti in tutto il mondo contenuti di supporto nella propria lingua. Si noti che anche la migliore traduzione automatica non sarà mai accurata come quella fornita da un traduttore professionista. Cisco Systems, Inc. non si assume alcuna responsabilità per l'accuratezza di queste traduzioni e consiglia di consultare sempre il documento originale in inglese (disponibile al link fornito).